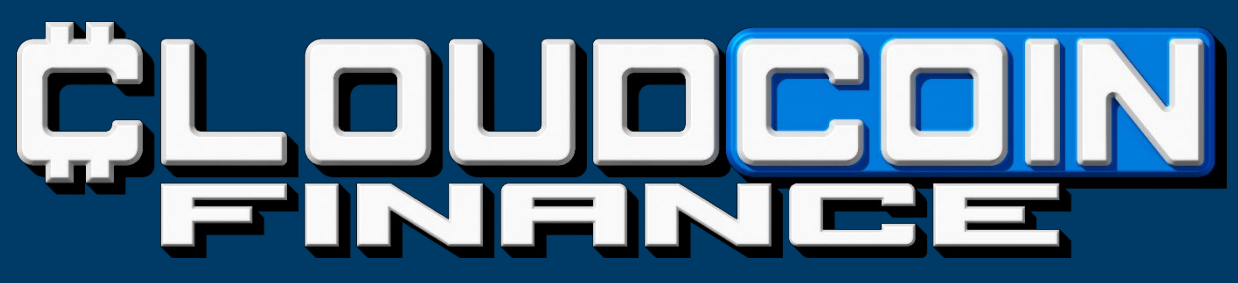

CCFI-Token AIRDROP & PRE-SALE

So kommt ihr zu euerm 1. CCFI Token Airdrop:

1. Zuerst einmal erstellst du ein MetaMask wallet.

[www.metamask.io](http://www.metamask.io/)

2. Um den CCFI-Token in deine MetaMask Wallet importieren zu können, verwendest du diese CCFI Token Adresse auf der Binance Smart Chain (BEP20):

0x3439BaA16Ad653f644fB9F1781113d80590542a5

Nun hast du erfolgreich dein Wallet erstellt und den CCFI-Token integriert.

3. Um den CCFI Token Airdrop von uns erhalten zu können, folge uns auf folgenden Social Media

Kanälen

YouTube: [https://www.youtube.com/@ccfitoken](https://www.youtube.com/@ccfitoken/featured)

LinkedIn: <https://www.linkedin.com/company/ccfi-token-cloudcoin-finance/>

Facebook: <https://www.facebook.com/ccfitoken>

Twitter: <https://twitter.com/ccfitoken>

Instagram: <https://instagram.com/ccfitoken>

Webseite: [www.ccfitoken.com](http://www.ccfitoken.com/)

4. Wenn du unseren Social-Media-Kanälen likest und folgst, schreibst du uns bitte eine E-Mail an: [sales@ccfitoken.com](mailto:sales@ccfitoken.com) mit folgenden Daten:

Vor- und Nachname und deiner MetaMask CCFI Token Wallet-Adresse.

Nun sind wir berechtigt dir deine 50 CCFI Token Airdrop zu senden.

5. Nach dem du deine 50 CCFI-Token erhalten hast, antwortest du bitte auf die Bestätigungs-E-Mail: Danke, Token erfolgreich erhalten." Dann wissen wir, dass deine Wallet Adresse für den Pre-Sale, die Richtige ist.

So könnt ihr eure PRE-SALE CCFI Token kaufen:

1. Wenn du jetzt CCFI-Token kaufen möchtest, sende deinen Betrag (Mindestbetrag \$ 100) an eine der nachstehenden Wallet Adressen:

USDT (TRC-20) TCuueb7jjv6n4c1cBc5fiFVqewppqA8cLd

USDT (ERC-20) 0x00517b6d840dc345718ffc8bfce8cf79ee84e40d

ETH (ERC-20) 0x00517b6d840dc345718ffc8bfce8cf79ee84e40d

BTC (BTC-Network) 1Cxv34QwGDh1HEngV1 Rwb7n6CC7Tm3sBni

BNB(BEP-20) 0x00517b6d840dc345718ffc8bfce8cf79ee84e40d

EGLD (Elrond) erd1uph45uupfgg97pqvgpyetrhq49rhfq6ejtt9rlk5qkg9j7md90cqg8f8t!

2. Schreibe uns eine E-Mail an: [sales@ccfitoken.com](mailto:sales@ccfitoken.com)

mit folgenden Daten:

Vor- und Nachname, MetaMask CCFI Token Wallet-Adresse, gesendeter Betrag

Transaktionsnummer (Txn Hash), aus der deine Sendung hervorgeht

3. Nun erhältst du von uns eine Bestätigungs-E-Mail, über deine gekauften CCFI Token, welche unter deiner angegeben Wallet Adresse bei Sablier hinterlegt sind. Die Freischaltungszeiten

kannst du auf dem Flyer PRE-SALE oder auf unserer Website CCFIToken.com nachlesen.

4. Um die freigeschalteten CCFI-Token zu erhalten, verbindest du jetzt dein MetaMask Wallet mit der Webseite [www.sablier.finance](http://www.sablier.finance/) Es werden dir deine abrufbaren CCFI Token angezeigt, die du in dein MetaMask Wallet streamen kannst.

Nun sind deine CCFI-Tokens in deinem MetaMask wallet.

Vielen Dank für dein Mitmachen!

Schön, dass du ein Teil unserer Community bist!

Telegram: https://t.me/+lPD7Gt8wFqlkNDYy

Wir wünschen dir einen schönen Tag

Dein CCFI-Team